# **Assignment 10: "HTML, Part II"**

*due by section during the week of 27 April 1999*

You may submit your answers to questions 1 through 3 to your teaching fellow either on paper or via e-mail. Your answer to question 4, however, should be in the form of a file called starwars.html in your FAS account's public html directory.

### **Short answers. (10 points each.)**

*Please answer each of the following three questions in one or more sentences.*

1. Sadly, Joe User will no longer even be attempting these assignments. But he has faith in your abilities!

Suppose that you are CNN's Webmaster. Insofar as the content of CNN's Web site is very timely, you want to display the current date and time on each of the site's pages. Obviously, you'd rather not update manually every single page on the site every single minute. So, how else might you include the current date and time in each of the site's many pages?

2. Suppose that you wish to re-define the H3 HTML tag for a particular Web page so that any text flanked by <H3> and </H3> in the page's source code appears in browsers' windows in a 14-point, khaki-colored font. The source code for this page already contains the following.

```
<HTML>
<HEAD>
<TITLE>Hello, world!</TITLE>
</HEAD>
<BODY>
<H1>Hello, world!</H1>
<H3>Enjoy your stay!</H3>
</BODY>
</HTML>
```
Exactly what words or lines could you add to this source code in order to re-define the H3 tag as desired? Where should those words or lines be placed in this source code?

3. Unfortunately, the editors of *How the Internet Works* did not take CSCI E-1. As a result, that text contains several HTML errors. In particular, pages 153 and 167 each suffer several "bugs." On first glance, you may not have noticed these mistakes. Armed, now, with your newfound Web-development skills, peruse pages 153 and 167 again, point out the "bugs" in those pages, and explain how to fix each.

### **Return of the ad. (70 points.)**

- 4. Assignment 7: "Hardware and Software, Parts III and II" challenged you to re-create a Star Wars advertisement (attached) with your favorite word processing program. This week, your job is to re-create that same advertisement with HTML. Specifically, you should do the following.
	- 1. Telnet to fas.harvard.edu.
	- 2. Log in with your FAS username and password.
	- 3. Type cd public\_html at the fas (~): prompt.
	- 4. Type pico starwars.html at the fas (~): prompt.
	- 5. Start writing HTML that re-creates the Star Wars ad.
	- 6. After writing a few lines of HTML, save your work and quit Pico with Control-X.
	- 7. Type fixwebfiles at the fas (~): prompt.
	- 8. Visit http://www.fas.harvard.edu/~username/starwars.html with your Web browser, where username is your FAS username, and examine the results of your work thus far.
	- 9. Return to the fas  $(\sim)$ : prompt, type pico starwars.html again, and continue your work. Save often with Control-O (that's the letter *O*, not the number zero) and check your work by clicking your browser's Refresh or Reload button.

When re-creating the advertisement, keep the following hints in mind.

- Do not worry about top-, bottom-, left-, or right-margins.
- The title of the page "Star Wars..." is bold, centered, and in all caps.
- The main paragraph ("Now in the final stages...") is centered.
- Certain words in the main paragraph ("Now in the final stages...") are italicized.
- "Cast members" is bold.
- Each of the cast members' names is in a different font.
- "Episode history" is bold and centered.
- The "Episode history" table can be approximated with the HTML provided on page 3 of this assignment.
- "Web site" is bold and centered.
- The Web site URL is printed in a non-proportional font (*e.g.*, Courier or New Courier).
- All other text is in the Arial font.

You do *not* have to use the exact same fonts as the ones pictured. But for the bulleted "Cast members" list, you must try to use a different font for each name. (Not all browsers support the same set of fonts, so do not worry if some of the text in your re-creation of the ad does not appear in the font(s) you intend; just be sure that your FONT-tag syntax is correct.)

You need not submit anything on paper for this question. In order to grade your answer to this question (*i.e.*, your re-creation of the advertisement), your teaching fellow will simply visit your re-creation with a Web browser and examine the page's source code. You will be graded

on the basis of how closely your Web page resembles the advertisement and on the correctness of your HTML.

*The following HTML approximates the "Episode history" table that appears in the Star Wars advertisement. You may use this HTML in your re-creation of the advertisement.*

```
<TABLE ALIGN="center" BORDER="1" WIDTH="100%">
```

```
<TR BGCOLOR="#000000">
<TD ALIGN="left"><FONT COLOR="#ffffff"><B>Episode</B></FONT></TD>
<TD ALIGN="center"><FONT COLOR="#ffffff"><B>Title</B></FONT></TD>
<TD ALIGN="right"><FONT COLOR="#ffffff"><B>Released</B></FONT></TD>
\langle/TR><TR BGCOLOR="#ffffff">
<TD ALIGN="left">Episode IV</TD>
<TD ALIGN="center">Star Wars</TD>
<TD ALIGN="right">1977</TD>
\langle/TR><TR BGCOLOR="#ffffff">
<TD ALIGN="left">Episode V</TD>
<TD ALIGN="center">The Empire Strikes Back</TD>
<TD ALIGN="right">1980</TD>
\rm </TR><TR BGCOLOR="#ffffff">
<TD ALIGN="left">Episode VI</TD>
<TD ALIGN="center">Return of the Jedi</TD>
<TD ALIGN="right">1983</TD>
\langle/TR>\langle/TABLE>
```
#### **Extra credit. (5 points.)**

5. When writing this assignment, I obviously took advantage of many of Microsoft Word's formatting features. In particular, I use bold-facing and italics throughout the assignment; I indent all questions; I write all HTML examples and Unix commands in a non-proportional (*i.e.*, mono-spaced) font; I employ ordered (*i.e*., numbered) and unordered (*i.e*., bulleted) lists; and I left- and center-justify various texts. It just so happens that all of these formatting techniques are supported by HTML.

For extra credit, re-create this entire assignment (*i.e.*, its questions, not your answers) with HTML. Specifically, create a file in your FAS account's public\_html directory called extracredit.html and fill that file with HTML that produces a Web page resembling this assignment's printed form as closely as possible. (Be sure to run fixwebfiles so that your teaching fellow can view your re-creation on the Web.) You may treat this assignment as one long page; that is, you need not worry about segmenting your re-creation into "page 1 of 3," "page 2 of 3," and "page 3 of 3." (Don't forget that this assignment is available as a Microsoft

Word file on the course Web page; coupled with some copying and pasting handiwork, that file should save you some typing.)

# **STAR WARS EPISODE I THE PHANTOM MENACE**

Now in the final stages of preparation, the new *Star Wars* "prequel" Episode I: *The Phantom Menace* will take audiences on a journey to the beginnings of the *Star Wars* saga. The original *Star Wars* trilogy (Episodes IV, V, and VI) told the story of Luke Skywalker, a young farmboy who became a hero in the struggle to overthrow an evil empire and had to confront one of the Empire's staunchest henchmen, Darth Vader, who held the terrible secret of his father's fate. The new *Star Wars* trilogy will go back in time a full generation to tell the story of Anakin Skywalker, the innocent boy who will one day become the dreaded Darth Vader.

### **Cast members**

- Liam Neeson
- Ewan McGregor
- Natalie Portman
- Jake Lloyd

### **Episode history**

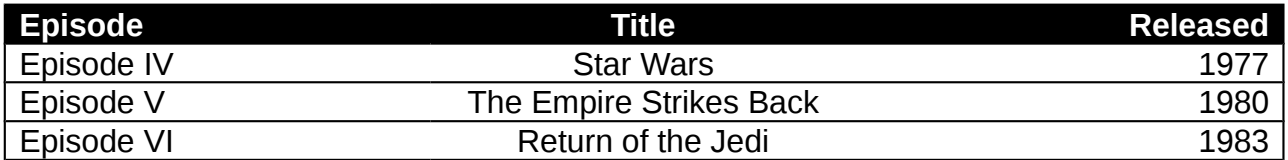

### **Web site**

http://www.starwars.com/